# IBD- Planen im Bestand (PIB) Räume/ Ausbau:

Im **Bestand** haben Räume grundsätzlich **keinen Ausbau**, da nur Maßnahmen geplant und erfasst werden, die auch ausgeführt werden!

Der **neue Ausbau** wird auf TB Bestand+Abbruch gezeichnet, wenn

- a) der Raum **nicht umgenutzt** wird (Nutzungsänderung)
- b) der Raum in seiner **Geometrie nicht geändert/ abgebrochen** wird

Folgende Vorgehensweise ist zu beachten:

-BESTANDSRÄUME haben grundsätzlich keinen Ausbau!

-Stets darauf achten, dass die richtigen Beschriftungsbilder aus dem PROJEKT für BESTAND/ ABBRUCH/ NEUBAU verwendet werden- es erfolgt die farbliche Unterscheidung.

- 1. Raum wird geometrisch verändert oder erhält eine neue Nutzung
	- Raum wird auf TB BESTAND+ABBRUCH abgebrochen über den Assistenten
	- NEUER Raum wird auf TB NEUBAU erzeugt (DIN277 RAUM- Assistent ohne Ausbau)
	- Ausbau der neuen Räume aus Assistent AUSBAU Neubau heraus übernehmen und zuweisen
- 2. Raum wird wird geometrisch nicht verändert
	- Maßnahmen im Raum über die MESSGEHILFEN festlegen auf TB BESTAND+ABBRUCH
	- Über Befehl AUSBAU die neu gewünschten Beläge für Wand/ Decke/ Boden etc. aus den Assistent AUSBAU Neubau auswählen und den Räumen zu weisen

## Meßgehilfen:

Bei den Maßnahmen über Meßgehilfen **muss** das richtige Gewerk zugordnet werden! Achtung: Verschiedene Meßgehilfen zur Erfassung

- Gezielter Maßnahmen an einzelnen Bauteilen (RAUTE)
- Erfassung von Maßnahmen am ganzen Raum/ Geschoss (QUADRAT)

## Türen/ Fenster

Fall1: **Öffnung bleibt unverändert**. Nur Türmakro tauschen

- $\Rightarrow$  Umwandlung Umbau ausführen (Tür/ Fenster abbrechen)
- $\Rightarrow$  Assistent Neubau öffnen
- Rechte Maustaste in Tür-/ Fensteröffnung die neues Makro erhalten soll
- $\gamma$  Makro in Öffnung einsetzen durch
- **Makro aus Assistent Neubau wählen**

#### Fall2: Tür-/ Fensteröffnung wird **zusätzlich in der Geometrie verändert**

- $\Rightarrow$  Umwandlung in Umbauplanung ausführen (Tür/ Fenster abbrechen)
- $\Rightarrow$  Aus Assistent NEUBAU neue Tür absetzen NEBEN der Öffnung, dann ggf.
- Verschieben der der neuen Öffnung an gewünschte Stelle
- $\Rightarrow$  Abbruchkörper/ Neubaukörper ausführen:
- **Assistent Bestand öffnen**
- **Pipette greift den gewünschten Abbruchkörper auf**
- **Pipette greift den gewünschten Neubaukörper auf**
- **St.** WICHTIG: Beide Schritte!
- $\gamma$  Abbruch bzw. Zusetzen der Wandöffnung durch Aufziehen des Auswahlrechtecks über den entsprechenden Bereich

 **WICHTIG:** Bei **mehrschichtigen** Bauteilen **immer schichtweise** vorgehen und nur den aus dem Assistenten gewählten Schichtbereich durch Auswahlrechteck markieren!

#### IBD- Neubau Räume/ Ausbau

Anpassung der Raumflächen aus den Assistenten. Hier ein Beispiel für Kellerräume, die lediglich einen Anstrich auf Betonwänden erhalten , sowie Deckenanstrich auf Beton:

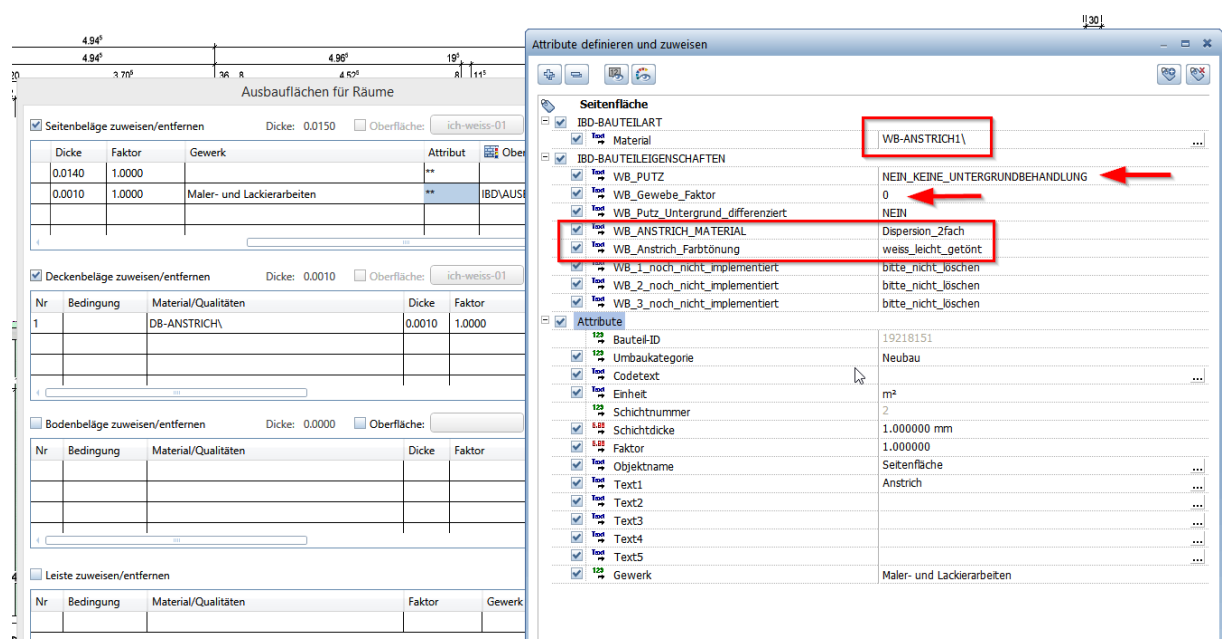

*Abbildung 1- Wandbelag erhält nur Anstrich*

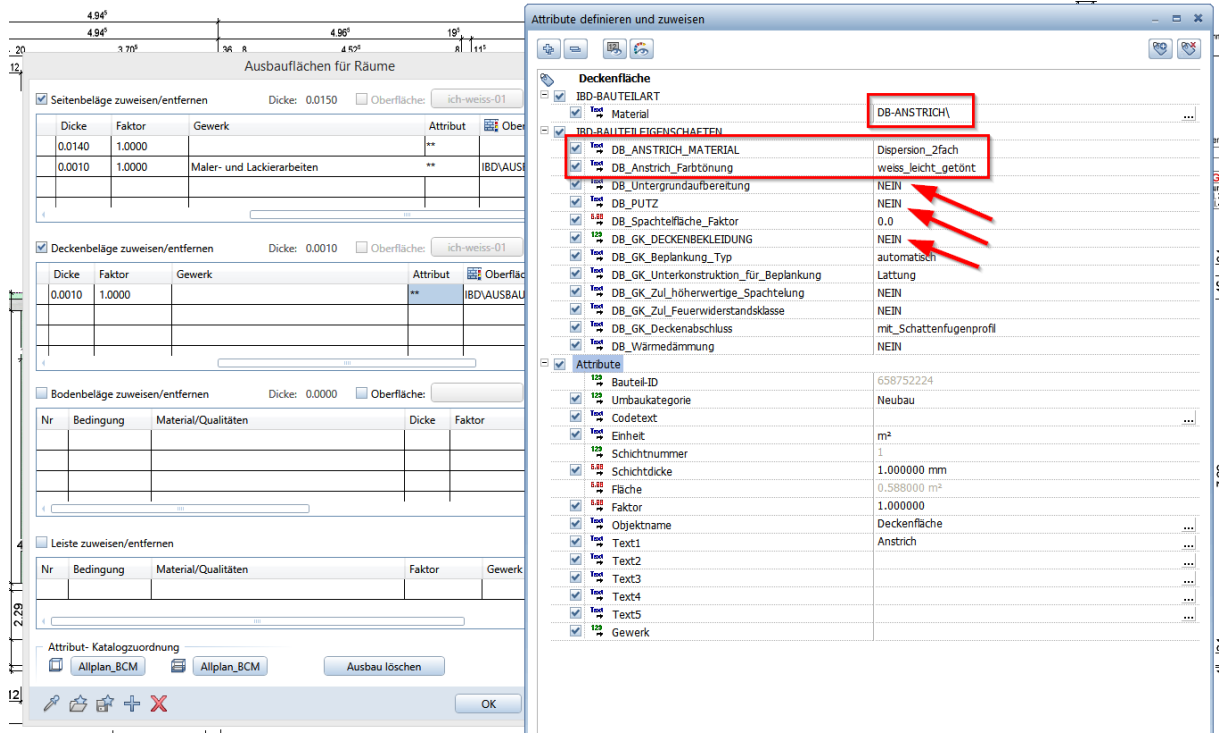

*Abbildung 2- Deckenflächen werden nur mit Anstrich versehen*